## **FIELDBUS DEVICE DEVELOPER'S TOOLKIT INSTALLATION INSTRUCTIONS**

## **Components**

This kit contains the following components:

- 2 AT-FBUS interface boards
- 2 Fieldbus Round Cards
- NI-FBUS Communications Software install disks
- H1 Fieldbus Device Interface Kit install disk
- NI-FBUS Monitor install disk
- NI-FBUS Configurator install disks. These disks include the NI-FBUS Configurator and the NI-FBUS Communications Software.
- Power supply kit
- Documentation

## **Installation Procedure**

The recommended procedure for installation is as follows:

- 1. Install your AT-FBUS boards and the NI-FBUS Communications Software as described in the *Getting Started with your AT-FBUS and the NI-FBUS Software for Windows NT* manual.
- 2. Install the NI-FBUS Configurator from the NI-FBUS Configurator disks.
- 3. If you are going to use the NI-FBUS Monitor, use the board configuration utility, **NI-FBUS Config**, to reserve one of your boards for use as a bus monitor. From within the utility, select **Bus Monitor** in the **Usage** field for the port configuration for that board. If you are not going to use the NI-FBUS Monitor, proceed to Step 5.

NI-FBUS ™ is a trademark of National Instruments Corporation. Product and company names are trademarks or trade names of their respective companies.

- 4. Run setup.exe from the NI-FBUS Monitor install disk, and complete the installation procedure as prompted by the system. When you run the NI-FBUS Monitor, make sure to select the board that you reserved for bus monitor usage in Step 3.
- 5. Run setup.exe from the H1 Fieldbus Device Interface Kit install disk, and complete the installation procedure as prompted by the system.

When you have completed the installation procedure, refer to the appropriate getting started and/or user manual for the tool you want to begin using.

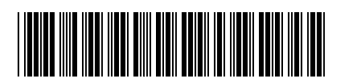

321540A-01 April 1997